2024/05/10 08:00 1/1 Accounting Projects

## **Accounting Projects**

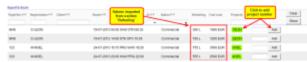

**Accounting Projects** 

In this section you can assign **Accounting Projects** to flights added in a certain period of time. If you have already added fuel amount & cost in the section Refueling, it will be displayed on the screen.

By clicking on the icon **Add** Leon applies a **project-number** (i.e. 3/ABC, where 3 is the number of the project for particular aircraft and ABC are the aircraft registration last 3 digits). You can also add the number manually in the blank field next to the 'Add' icon.

Use the filter to view only legs with no project number or cancelled legs.

From:

https://wiki.leonsoftware.com/ - Leonsoftware Wiki

Permanent link:

https://wiki.leonsoftware.com/leon/accounting-projects?rev=1438162384

Last update: 2016/08/30 13:06

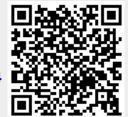